#### **LAB: Working with HDFS and MapReduce**

**A ti G i Anas tasios Gounaris Apostolos N. Papadopoulos**

# **Outline**

#### **HDFS**

- creating folders
- copying files
- ...

#### **Hadoop Programming with Java**

- WordCount
- -MaxTemp

### Reminder

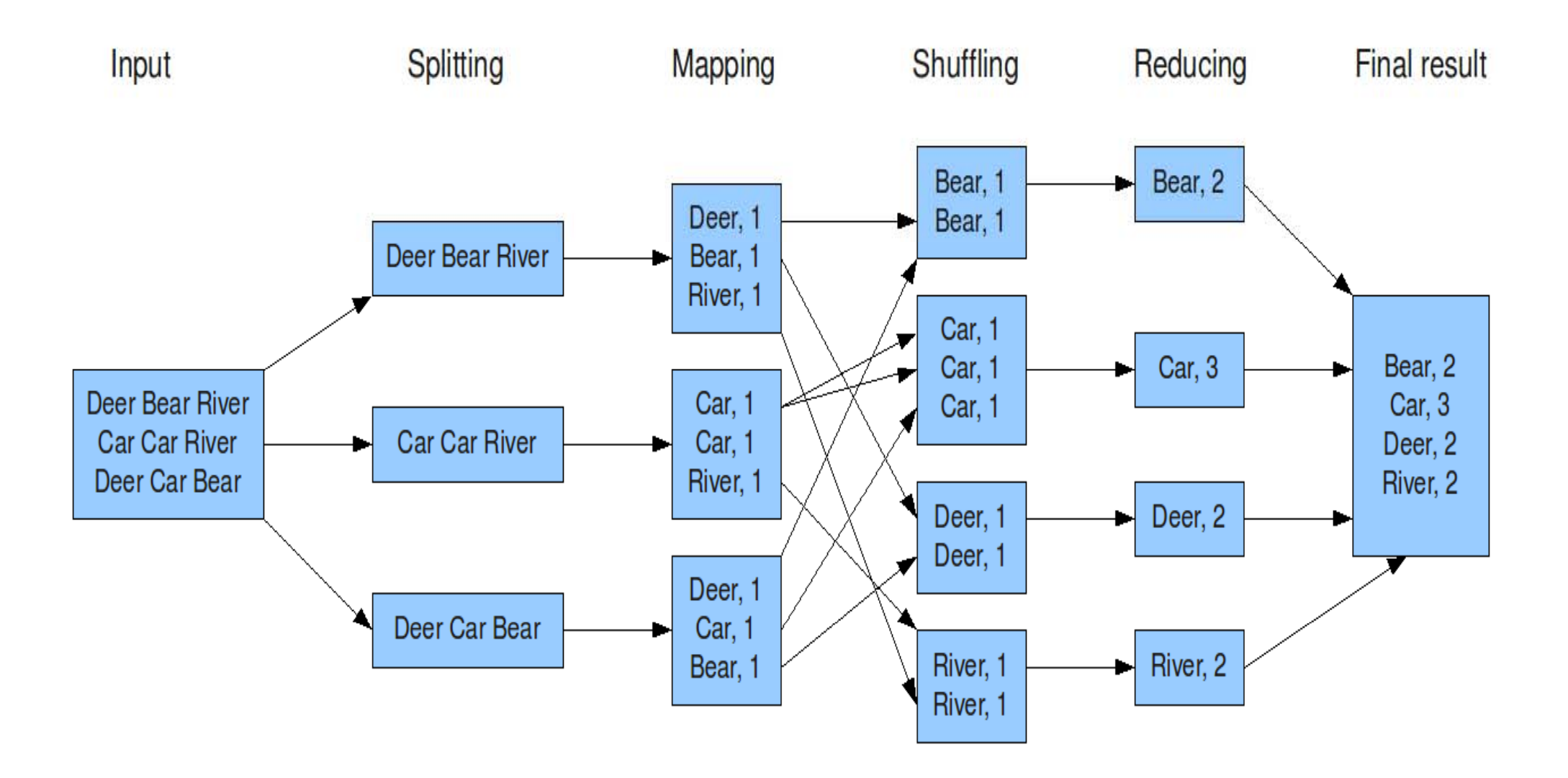

### Reminder

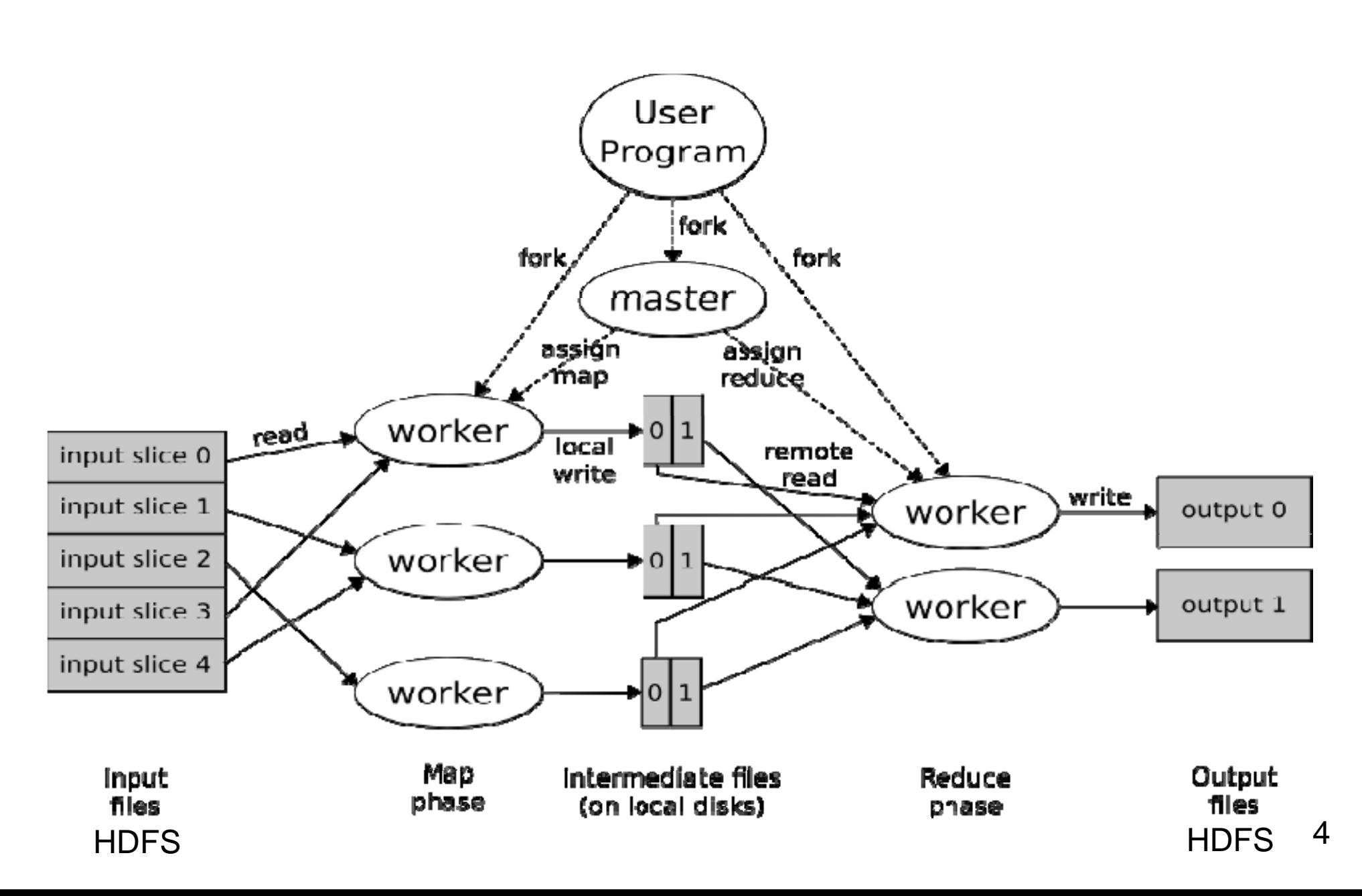

# Target

### To be able to write distributed programs over a **Hadoop cluster**.

The examples are simple for illustration purposes BUT the process we will follow is the same either we have an easy or a difficult problem.

To get a list of all available commands

#### **hadoop fs fs-help**

The File System (FS) shell includes various shell-like commands that directly interact with the Hadoop Distributed File System (HDFS) as well as other file systems that Hadoop supports

Listing files

**hadoop fs fs-ls /**

Initially the folder is empty

- Creating and deleting directories
- Create:
- **hadoop fs fs-mkdir /input1 mkdir**
- **hadoop fs -rmdir /input1**

**Run:**

**hadoop fs fs-mkdir /input1 mkdir hadoop fs -mkdir /input2**

Putting/getting files to/from HDFS

**hadoop fs -p / \_p / p ut fname.txt /<hdfs path>/input**

hadoop fs -get /<hdfs\_path>/fname.txt .

## HDFS Preparation

Input data

All necessary input data files we are going to use need to be moved to hdfs:

hadoop fs -put leonardo.txt /input1 **hadoop fs -put weather/ put \* /input2**

Show file contents

**hadoop fs -cat /input1/leonardo.txt**

File copy from directory1 of hdfs to directory2 **hadoop fs -cp /directory1/leonardo txt /directory2/leonardo txt cp /directory1/leonardo.txt /directory2/leonardo.txt**

View the file

**hadoop fs -cat /input1/leonardo.txt**

Delete the file\_\_\_\_\_\_\_

**hadoop fs -rm /input1/leonardo.txt**

### Delete a directory and ALL CONTENTS

**hadoop fs -rm -r /some <sup>r</sup> /some-directory directory**

### **BE VERY CAREFUL WHEN YOU USE IT!**

## HDFS Preparation

We will create an output directory to store the output of hadoop jobs

**hadoop fs -mkdir /output**

# Hadoop with Java

We will focus on two examples of Hadoop jobs using the Java programming language.

**WordCount**: given a collection of text documents, find the number of occurrences of each word in the collection.

**MaxTemp**: given a file containing temperature measurements, find the maximum temperature recording per year.

### WordCount: the mapper

public static class TokenizerMapper **extends Mapper**<Object, Text, Text, IntWritable>{

```
private final static IntWritable one = new IntWritable(1);
private Text word = new Text();
```

```
public void  map (Object key, Text value, Context context)      
    throws IOException, InterruptedException {
    StringTokenizer itr = new StringTokenizer(value.toString());
    while (itr.hasMoreTokens()) {
        word.set (itr.nextToken());
        context.write (word, one);
```
}

}

### WordCount: the reducer

public static class IntSumReducer **extends Reducer**<Text,IntWritable,Text,IntWritable> { private IntWritable result = new IntWritable();

```
public void reduce(Text key, Iterable<IntWritable> values, Context context) 
  throws IOException, InterruptedException {
  int sum = 0;
  for (IntWritable val : values) {      
    sum += val.qet();
  }
  result.set(sum);
  context.write(key, result);
}
```
### WordCount: main function

```
public static void main(String[] args) throws Exception {
    Configuration conf = new Configuration();
    Job job = Job.getInstance(conf, "word count");
    job.setJarByClass(WordCount.class);
    job.setMapperClass(TokenizerMapper.class);
    job.setCombinerClass(IntSumReducer.class);
    job.setReducerClass(IntSumReducer.class);
    job.setOutputKeyClass(Text.class);
    job.setOutputValueClass(IntWritable.class);
    FileInputFormat.addInputPath(job, new Path(args[0]));
    FileOutputFormat.setOutputPath(job, new Path(args[1]));
    System.exit(job.waitForCompletion(true) ? 0 : 1);
```
## WordCount: compiling the code

Go inside the java-wordcount folder, by executing the following command from your home folder:

#### **cd <PATH>/java-wordcount**

**The relevant code is contained in the file code WordCount.java**

### WordCount: compiling the code

To compile the code run the command:

**javac - classpath "\$(yarn classpath)" WordCount.java**

The file **WordCount class .class**must have been produced have produced.

# WordCount: building the jar

We will create the file

**wc. jar**

Please execute**jar cf wc.jar WordCount\*.class**

Everything is set! Lets run the job on the cluster.

# WordCount: running the job -?

### Execute the following command:

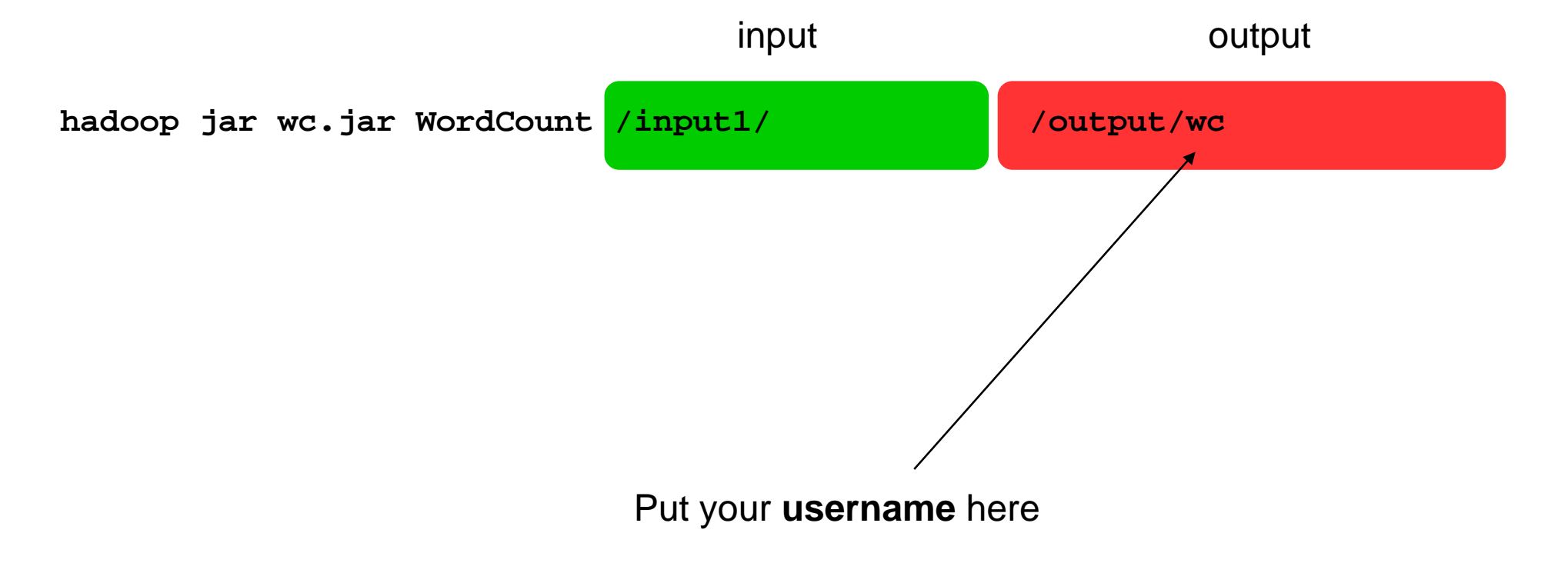

### WordCount: exploring the results

**hadoop fs -ls //output/wc**

You should see something like this

**-rw-r--r-- 1 user supergroup 0 2015-10-14 18:02 /output/wc/\_SUCCESS** -rw-r--r-- 1 user supergroup **p 337639 2015-10-14 18:02 /out p p ut/wc/ part-r-00000**

# WordCount: exploring the results

Examine the last lines of the output:

**hadoop fs -tail /output/wc/part-r-00000**

### MaxTemp: the mapper

```
public class MaxTempMapper extends Mapper<LongWritable, Text, Text, 
  IntWritable> {
  private static final int MISSING = 9999;
  @Overridepublic void map(LongWritable key, Text value, Context context)
      throws IOException, InterruptedException {
    String line = value.toString();
    String year = line.substring(15, 19);
    int airTemperature;  
    if (line.charAt(87) == '+') { // parseInt doesn't like leading plus
  signs
      airTemperature = Integer.parseInt(line.substring(88, 92));
    } else {
      airTemperature = Integer.parseInt(line.substring(87, 92));
    }
    String quality = line.substring(92, 93);
    if (airTemperature != MISSING && quality.matches("[01459]")) {
      context.write(new Text(year), new IntWritable(airTemperature));
    }
  }
```
### MaxTemp: the reducer

public class MaxTempReducer **extends Reducer**<Text, IntWritable, Text, IntWritable>{

@Override

}

}

```
public void reduce(Text key, Iterable<IntWritable> values,
```
Context context)

```
throws IOException, InterruptedException {
```

```
int maxValue = Integer.MIN_VALUE;
for (IntWritable value : values) {
  maxValue = Math.max(maxValue, value.get());
}
context.write(key, new IntWritable(maxValue));
```
### MaxTemp: main function

```
public class MaxTemperature {
 public static void main(String[] args) throws Exception {
    if (args.length != 2) {
      System.err.println("Usage: MaxTemperature <input path> <output path>");
      System.exit(-1); }
```

```
Job job = new Job();
job.setJarByClass(MaxTemperature.class);
job.setJobName("Max temperature");
```

```
FileInputFormat.addInputPath(job, new Path(args[0]));
FileOutputFormat.setOutputPath(job, new Path(args[1]));
```

```
job.setMapperClass(MaxTemperatureMapper.class);
job.setReducerClass(MaxTemperatureReducer.class);
```

```
job.setOutputKeyClass(Text.class);
job.setOutputValueClass(IntWritable.class);
```
}

```
//job.setNumReduceTasks(2); // 2 reducers
System.exit(job.waitForCompletion(true) ? 0 : 1);
```
# MaxTemp: compiling the code

Go inside the java-wordcount folder, by executing the following command from your home folder:

#### **cd <PATH>/java-maxtemp**

**The relevant code is contained in the file code MaxTemperature.java** 

### MaxTemp: compiling the code

o compile the code run the command:

**javac -classpath "\$(yarn classpath)" MaxTemp.java**

The file **MaxTemp class .class**must have been produced produced.

## MaxTemp: building the jar

We will create the file

**mt. jar**

Please execute**jar cf mt.jar MaxTemp\*.class**

Everything is set! Lets run the job on the cluster.

# MaxTemp: running the job

### Execute the following command:

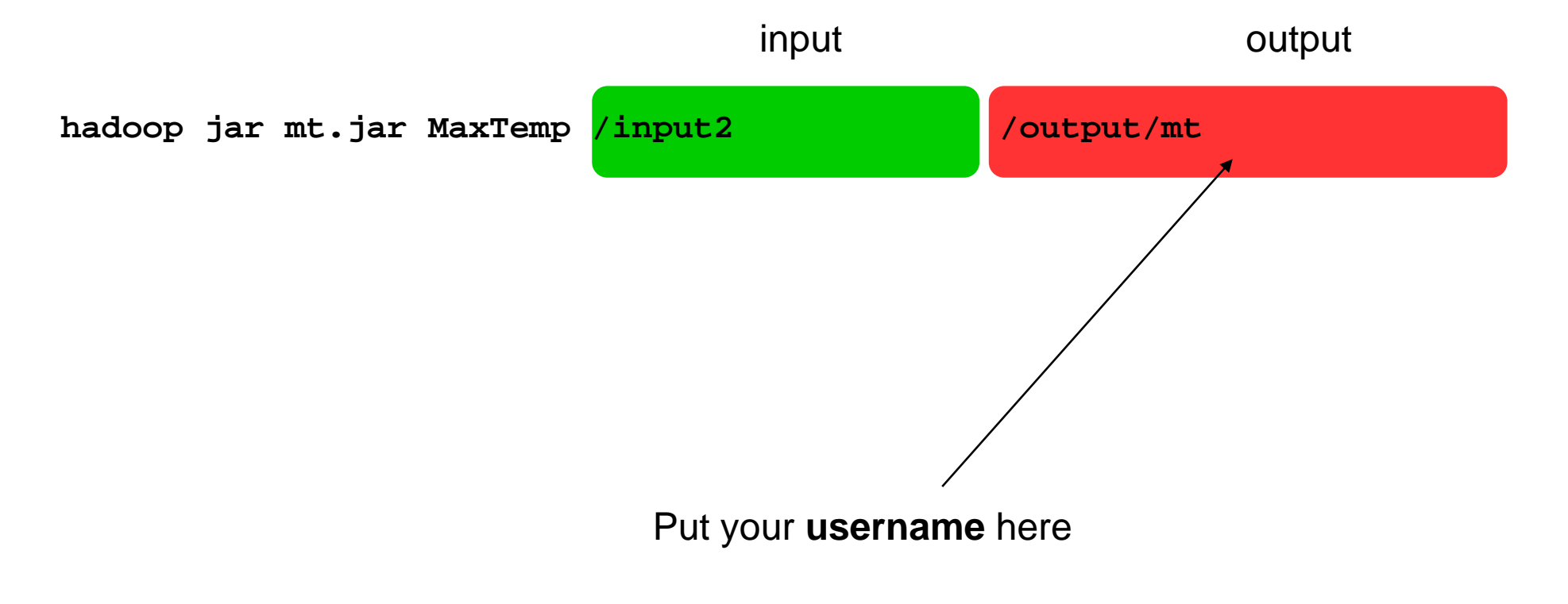

## MaxTemp: exploring the results - ?

**hadoop fs -ls /output/mt**

### You should see something like this

**-rw-r--r-- 1 user supergroup 0 2015-10-14 18:05 /output/mt/\_SUCCESS**

**-rw-r--r-- 1 user supergroup 180 2015-10-14 18:05 /output/mt/part-r-00000**

# MaxTemp: exploring the results

Examine the last lines of the output:

**hadoop fs -tail /output/mt/part-r-00000**

### Your turn now...

We have 2-column data from two populations, R and S, stored in text files as follows:

R,2,60

R,5,190

- $S, 2, 12$
- S,2,45
- R,6,1

S,7,10

#### **We want**

- 1) to group all the records of population S by the 1<sup>st</sup> field,
- **2) for each group to sum the values of the 2nd field**
- **3) Provided that population R has a similar 1st field in one of the records**